# Python Boot Camp

# *Module 2: Elementary Programming*

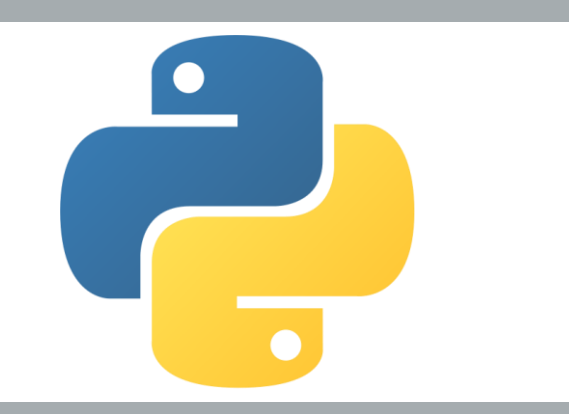

### Motivations

- $\blacksquare$  In the preceding chapter, you learned how to create, compile, and run a Python program.
- $\blacksquare$  Starting from this chapter, you will learn how to solve practical problems programmatically.
	- Through these problems, you will learn Python primitive data types and related subjects, such as variables, constants, data types, operators, expressions, and input and output.

### Objectives

- To write programs that perform simple computations (§2.2).
- To obtain input from a program's user by using the **input** function (§2.3).
- To use identifiers to name variables (§2.4).
- To assign data to variables (§2.5).
- To define named constants (§2.6).
- To use the operators **+**, -, \*, **/**, **//**, %, and \*\* (§2.7).
- To write and evaluate numeric expressions (§2.8).
- To use augmented assignment operators to simplify coding (§2.9).
- To perform numeric type conversion and rounding with the **int** and **round** functions (§2.10).
- To obtain the current system time by using **time.time()** (§2.11).
- To describe the software development process and apply it to develop the loan payment program (§2.12).
- To compute and display the distance between two points (§2.13).

- Write a program that will calculate the area of a circle.
- Think of every problem as having two main parts, or phases\*:
	- $\blacksquare$  Step 1: Problem-solving Phase
	- Step 2: Implementation Phase

\*On these smaller problems, the problem-solving phase may seem silly (unnecessary), but it is fully necessary on more complex problems.

- Write a program that will calculate the area of a circle.
- **Step 1:** Design your algorithm
	- 1. Get the radius of the circle.
	- 2. Compute the area using the following formula:
		- area = radius x radius x  $\pi$
	- 3. Display the result

- Write a program that will calculate the area of a circle.
- Step 2: Implementation (code the algorithm)

```
Step 1: get radius
# Step 2: calculate area
 Step 3: display the result
```
■ Notice that we start by writing **comments** for each part

- Write a program that will calculate the area of a circle.
- Step 2: Implementation (code the algorithm)
	- $\blacksquare$  In order to store the radius, the program must declare a symbol called a **variable**.
	- A variable represents a value stored in the computer's memory
	- You should choose good names for variables
		- Do not choose "x" or "y"...these have no meaning
		- Choose names with meaning... "area" or "radius"

- Write a program that will calculate the area of a circle.
- Step 2: Implementation (code the algorithm)
	- What value do you want to store in *radius*?
	- What about *area*?
		- Integer? Real number? Something else maybe?
	- The variable's **data type** is the kind of data that you can store in that particular variable.
	- **Python automatically figures out the data type according** to the value assigned to the variable

- Write a program that will calculate the area of a circle.
- Step 2: Implementation (code the algorithm)

```
# Step 1: get radius
radius = 20 # radius is now 20
# Step 2: calculate area
area = radius * radius * 3.14159
# Step 3: display the result
print("The area for the circle of radius", radius, "is", area)
```
## Trace a Program Execution

# Assign a radius

- radius = 20 # radius is now 20
- # Compute area
- area = radius  $*$  radius  $*$  3.14159
- # Display results
- print("The area for the circle of radius " +

```
str(radius) + " is " + str(area))
```
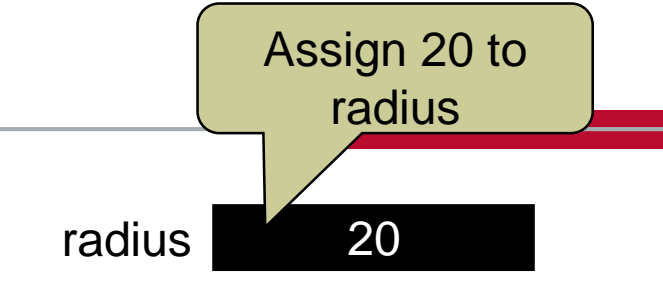

## Trace a Program Execution

- # Assign a radius
- radius = 20 # radius is now 20
- # Compute area
- area = radius  $*$  radius  $*$  3.14159
- # Display results
- print("The area for the circle of radius",
	- radius, " is "area)

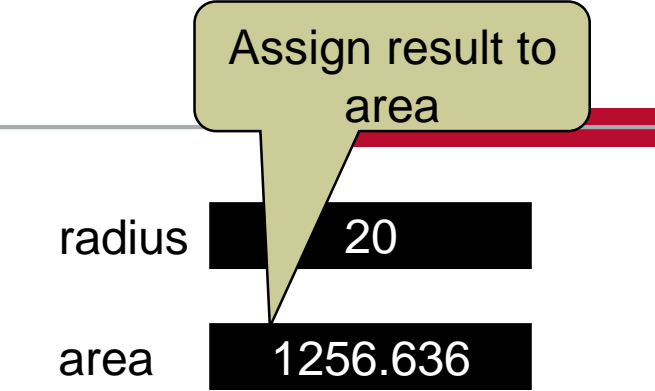

## Trace a Program Execution

print a message # Assign a radius to the console radius = 20 # radius is now 20 radius 20 # Compute area area 1256.636area = radius  $*$  radius  $*$  3.14159 # Display results print("The area for the circle of radius", radius, "is", area) اصرور  $\mathbf{x}$ **REA** Administrator: Command Prompt c:\pybook>python ComputeArea.py The area for the circle of radius 20 is 1256.636 |c:\pybook>\_

#### **Discussion:**

- Variables such as **radius** and **area** refer to memory locations
- $\blacksquare$  Each variable has a name that refers to a value
- And you can assign a value as shown below radius  $= 20$ 
	- **Here, we assign the value, 20, into the variable,** radius

#### **Discussion:**

 $\blacksquare$  The following table shows the value in memory for the variables area and radius as the program is executed.

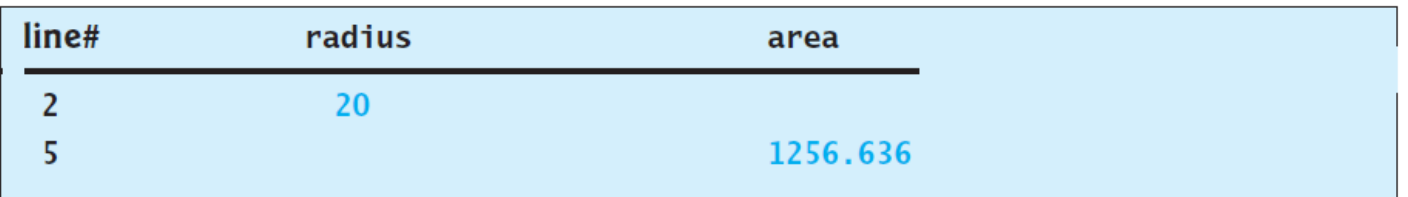

- This method of reviewing a program is called "*tracing a program*".
- Helps you to understand how programs work.

### **Check Point**

 $\blacksquare$  Translate the following algorithm into Python code:

- Step 1: Use a variable named miles with initial value 100.
- Step 2: Multiply miles by 1.609 and assign it to a variable named kilometers.
- $\blacksquare$  Step 3: Display the value of kilometers.
- What is kilometers after Step 3?

# Reading Input from the Console

- $\blacksquare$  In the last example, the radius was fixed.
- Your program can be better, and more interactive, by letting the user enter the radius.
- **Python uses the input function for this purpose** variable = input("Enter a value: ")
	- *By default, Python understands any input to be a string value*
	- Example: the user enters the number 81
		- **Even though we know/view this as a number**
		- **Python will see it as a string of two characters** 
			- An '8' followed by a '1'...Python does not see it as the number 81, by default

# Reading Input from the Console

#### Function **eval**:

- You can use the **eval** function to have Python evaluate (or in this case, convert) what is inside the string
- Examples:
	- $\bullet$  eval ("34.5") returns 34.5
	- $\bullet$  eval ("345") returns 345
	- $\bullet$  eval ("3 + 4") returns 7
	- $\bullet$  eval ("51 + (54  $\star$  (3 + 2))") returns 321
- $\blacksquare$  Now we can revisit our previous solution and ask the user to enter a radius…

## Program 2: Compute Area with Console Input

- Write a program that will calculate the area of a circle…but this time using user input for radius.
- Remember
	- Step 1: Problem-solving Phase
	- Step 2: Implementation Phase

- **Ne've already done the problem-solving phase**
- **Copy your last code and paste it into a new Thonny program**
- $\blacksquare$  Edit accordingly

## Program 2: Compute Area with Console Input

#### **LISTING 2.2** ComputeAreaWithConsoleInput.py

```
# Prompt the user to enter a radius
1
  radius = eval(input("Enter a value for radius:"))\overline{2}\overline{3}4 # Compute area
5 area = radius * radius * 3.14159
6
7 # Display results
8 print ("The area for the circle of radius", radius, "is", area)
```
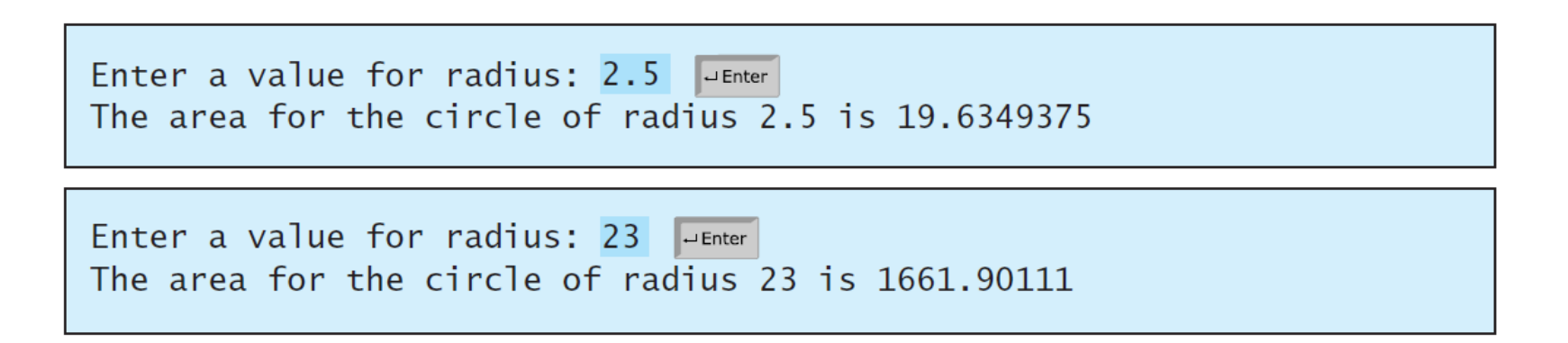

- Write a program to get three values from the user and compute their average.
- Remember:
	- Step 1: Problem-solving Phase
	- Step 2: Implementation Phase

- Write a program to get three values from the user and compute their average.
- **Step 1:** Design your algorithm
	- 1. Get three numbers from the user.
		- Use input and eval functions
		- You can ask for each number on a different line
		- "Please enter the first number: "
		- "Please enter the second number: ", and so on
	- 2. Compute the average of the three numbers:
		- $average = (num1 + num2 + num3) / 3$
	- 3. Display the result

- Write a program to get three values from the user and compute their average.
- Step 2: Implementation (code the algorithm)

# Step 1: ask user to enter three values

# Step 2: calculate average

Step 3: display the results

#### **LISTING 2.3** ComputeAverage.py

```
# Prompt the user to enter three numbers
 1
   number1 = eval(input("Enter the first number: ''))\overline{2}number2 = eval(input("Enter the second number: \binom{1}{1})
 \overline{3}number3 = eval(input("Enter the third number: "))
 4
 5
 6
   # Compute average
    average = (number1 + number2 + number3) / 37
 8
 9
   # Display result
    print ("The average of", number1, number2, number3,
10
        "is", average)
11
```
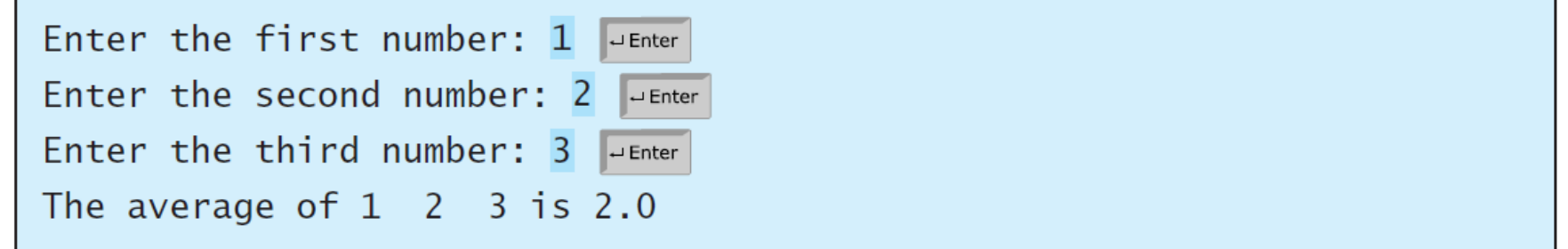

#### **Discussion:**

- If the user enters something other than a number, your program would give an error
	- We'll discuss how do to deal with this later
- $\blacksquare$  Statements are usually only one line
	- But in the last example, the print statement was over two lines
	- **NH** Why was this okay?
	- Because Python scans the print statement and knows it is not complete until it finds the closing parenthesis
	- So we say these two lines are joined implicitly

#### **Discussion:**

- Using the line continuation symbol (**\**)
	- In same cases, Python cannot determine the end of a statement if it is written across multiple lines

#### ■ Example:

```
sum = 1 + 2 + 3 + 4 +5 + 6
```
- **That would cause an error**
- If some reason, you absolutely needed to write a single statement across multiple lines, you can use the backslash as follows

```
\text{sum} = 1 + 2 + 3 + 4 + \sqrt{3}5 + 6
```
### Identifiers

#### ■ What is an identifier?

- *Identifiers* are the *names* that identify elements of your program, *such as variables and functions*
- More specifically:
	- An identifier is a sequence of characters that consists of letters, digits, underscores  $(\_)$ , and asterisk  $(*)$ .
	- An identifier must start with a letter or an underscore. It cannot start with a digit.
	- An identifier cannot be a reserved word. (See Appendix A, "Python Keywords," for a list of reserved words.) Reserved words have special meanings in Python, which we will later.
	- **An identifier can be of any length.**

### Identifiers

■ Examples of legal identifiers:

■ area, radius, number1

Example of illegal identifiers:

 $\blacksquare$  2A, d+4

#### Python is case sensitive

**E** area, Area, and AREA are all different identifiers

### Variables

- Variables are used to represent values that may be changed in the program.
	- In the previous programs, we used variables to store values
		- **area, radius, average, etc.**
- $\blacksquare$  They are called variables because their values can be changed!

### Variables

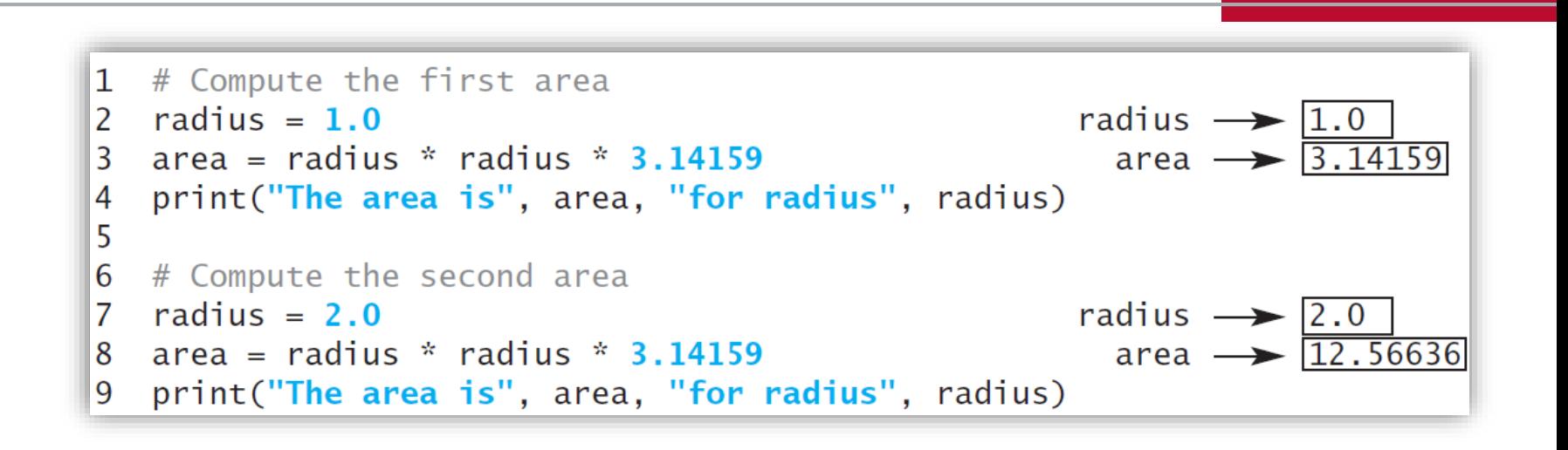

#### **Discussion:**

- $\blacksquare$  radius is initially 1.0 (line 2)
- $\blacksquare$  then changed to 2.0 (line 7)
- $\blacksquare$  area is computer as 3.14159 (line 3)
- $\blacksquare$  then changed to 12.56636 (line 8)

### Assignment Statements

- When we create a variable in Python, we initialize it with some starting value
- And we do this with the = sign
	- which is also known as the **assignment operator**
- Assignment Operator (=):
	- $\blacksquare$  The syntax is as follows:

variable = expression

- An expression represents a computation involving values, variables, and operators that, taken together, evaluate to a value
- **The assignment operator takes whatever is on the right side and saves it** (or, "**assigns it**") to the variable on the left

### Assignment Statements

#### Examples:

```
# Assign 1 to variable y
v = 1# Assign 1.0 to variable radius
radius = 1.0x = 5 * (3 / 2) + 3 * 2 # Assign the value of the expression to x
                   # Assign the addition of y and 1 to x
x = y + 1area = radius * radius * 3.14159 # Compute area
```
- Variables can be used in an expression
- And the same variable can be used on both sides of the expression
	- Example:
		- $x = x + 1$
		- Here, the result of ' $x + 1'$  is assigned into (saved into) the variable x
		- So if x has the value of 1 before this statement, what would it be after?
		- $\blacksquare$  x would equal 2 after the statement

#### ■ Continue here

### Assignment Statements

#### **Note:**

■ Consider the following:

 $x = 2 + x + 1$ 

- <u>In mathematics, this would be an equation</u>
- **In Python, this is an assignment statement**
- **The "** $2 \times x + 1$ " is evaluated and then saved into x
- **How?** It's evaluated using whatever value x had previously
- You can also assign a value to multiple variables at once:

$$
i = j = k = 1
$$

- **This is the same as:** 
	- $i = 1$  $i = 1$  $k = 1$

### Assignment Statements

#### **Note:**

#### ■ Variables must be created before they are used!

count is not defined yet.  $\gg$  count = count + 1 NameError: count is not defined  $>>$ 

**This can be fixed as follows:** 

>>> count =  $1$  # count is not created  $\gg$  count = count + 1 # Now increment count  $>>$ 

# Swapping Two Values

- Consider that you have two variables:
	- $\blacksquare$  x and y
- $\blacksquare$  These two variables both have integer values inside them
- You'd like to write a few lines of code to SWAP what is inside those variables
	- $\blacksquare$  So x should end up having the value that was inside  $\vee$
	- And y should end up having the value that was inside  $x$
- $\blacksquare$  Try to do this yourselves...

### Simultaneous Assignment

- A cool feature of Python!
- But first, what is simultaneous assignment?

#### Syntax:

- var1, var2,  $\ldots$ , varn = exp1, exp2,  $\ldots$ , expn
- **This tells Python to evaluate all the expressions on the right**
- Then tells Python to save them into the corresponding variables on the left
- Really, not that useful at first glance
- But consider a VERY famous example...
	- (the one you all just did yourselves…SWAP)
#### Simultaneous Assignment

■ Famous example: Swapping Values!

- a very common operation in programming
- $\blacksquare$  Consider two variables, x and y
	- Assume  $x = 1$  and  $y = 2$
- $\blacksquare$  How can we swap their values?
- Answer: we need a temporary variable
	- $\blacksquare$  We'll call it  $\text{temp}$  cause we're super-duper original
- Here's the code:

```
\gg \times \times = 1
>> y = 2
\gg temp = x # Save x in a temp variable
\Rightarrow x = y # Assign the value in y to x
\Rightarrow y = temp # Assign the value in temp to y
```
### Simultaneous Assignment

- Famous example: Swapping Values!
	- $\blacksquare$  But check out how easy this is to do using simultaneous assignment in Python:

 $\Rightarrow$  x, y = y, x # Swap x with y

#### $\blacksquare$  That's it!

- I know, I know...since most of you haven't coded before...this may not seem like a big deal
- But trust me, it is!

#### ■ Now let's redo the average example reading in all three values in one go…

## Program 3: Compute Average with Simultaneous Assignment

#### **LISTING 2.4** ComputeAverageWithSimultaneousAssignment.py

```
# Prompt the user to enter three numbers
\mathbf{1}2
    number1, number2, number3 = eval(input("Enter three numbers separated by commas: "))
 3
 4
 5
   # Compute average
    average = (number1 + number2 + number3) / 36
 7
8 # Display result
  print("The average of", number1, number2, number3
9
        "is", average)
10
```

```
Enter three numbers separated by commas: 1, 2, 3 \sqrt{ }The average of 1 2 3 is 2.0
```
#### Named **Constants**

- A named constant is an identifier that represents a **permanent value**.
	- The value of a variable can change during execution of a program.
	- However, a *named constant*, or simply *constant*, represents a permanent data that **never** changes.
	- $\blacksquare$  PI in the example above was, in fact, a constant
		- PI never changes
	- $\blacksquare$  In Python, there is no special syntax for constants
		- **Nou just use regular variables**
		- But we denote it as a constant by using ALL UPPERCASE

#### Named Constants

#### Revisiting Problem 1:

```
# Assign a radius
radius = 20 # radius is now 20
# Compute area
PI = 3.14159area = radius * radius * PI# Display results
print("The area for the circle of radius", radius, "is", area)
```
#### Named Constants

■ Benefits of named constants:

- 1. You don't have to repeatedly type the same value if it is used multiple times.
- 2. If you have to change the constant's value (e.g., from 3.14 to 3.14159 for PI), you need to change it only in a single location in the source code.
- 3. Descriptive names make the program easy to read.
	- In this case, UPPERCASE signals the reader that the "variable" in fact should be understood as a constant

#### ■ What is a data type?

- Information stored in a computer generally called data
- $\blacksquare$  There are two types of numeric data:
	- 1. Integers
	- 2. Real numbers
- Integers (int for short) are represented using whole numbers
- Real numbers are represented with a fractional part
	- **Example 1** Insider the computer real numbers are represented as *floatingpoint values* (aka *floats*)

#### Distinguishing between ints and floats?

- If a number has a decimal point, it is a float. Simple.
- $\blacksquare$  Even if there is only a zero after the decimal, it is still a float.
	- So 1.0 is considered a float, but 1 is an integer
- And this is important because these two numbers are stored different internally

#### ■ The following slide shows the Python operators for numeric data types

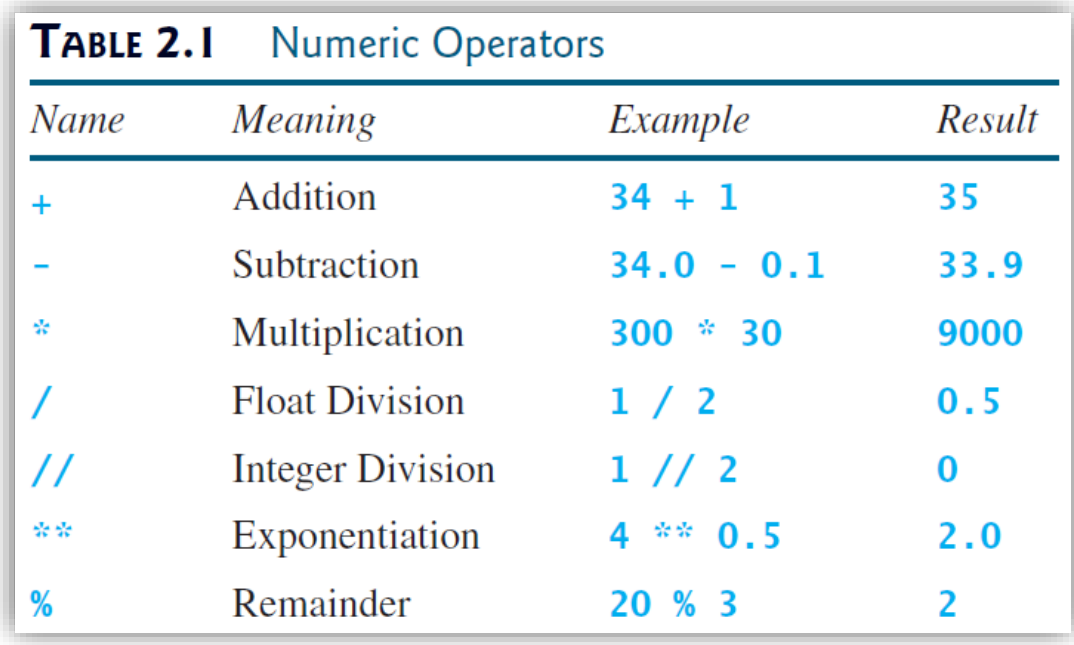

#### $\blacksquare$  The /, //, and \*\* operators:

■ The / performs "standard" division, aka floating-point division:

 $>> 4 / 2$  $2.0$  $>>2$  / 4  $0.5$  $>>$ 

#### $\blacksquare$  The // performs integer division:

 $>>$  5 // 2  $>>$  2 // 4  $>>$ 

#### Exponents in Python

- **E** Given two numbers, a and b, Python can compute  $a^b$ 
	- $\blacksquare$  This is a raised to the b power
- How?
	- You use the exponent operator:  $**$ 
		- This is two asterics next to each other
	- $\blacksquare$  So, a \*\* b
- Examples:

 $>> 2.3$  \*\* 3.5 18.45216910555504 >>>  $(-2.5)$  \*\* 2  $6.25$  $>>$ 

#### ■ The % Operator

- This is famously known as the **mod** operator
- $\blacksquare$  It calculates the remainder after classical/integer division

#### ■ Examples:

- $-7 \% 3 = 1$  $-26 \% 8 = 2$
- $-3\%7=3$  $20 \% 13 = 7$
- $12 \% 4 = 0$  $19 \% 5 = 4$

 $\begin{array}{c|c}\n2 & 0 & 3 & 3 \\
\hline\n3 & 7 & 7 & 3 & 4 & 12 & 8 & 26 \\
\hline\n6 & 0 & 12 & 24 & 13 & 13 \\
\hline\n1 & 3 & 0 & 2 & 24 & 13 \\
\end{array}$  Remainde - Remainder

#### ■ The % Operator in practice

- mod is VERY useful in programming!
- Example:
	- We can use it to test if an integer is even or odd
	- **EXA)** Let's pause and try to figure out, in groups, how we can use mod to determine if a number is even or odd…
	- An even number % 2 is always 0
		- $\blacksquare$  Right?
		- Cuz an even number divided by 2 always has a remainder of 0!
	- And an odd number % 2 is always 1
		- Cuz an odd number divided by 2 always has a remainder of 1!

#### ■ The % Operator in practice

- mod is VERY useful in programming!
- Another example:
	- Given 195 seconds, how many minutes and how many seconds
		- Some quick math done in the head...3 minutes is 180 seconds
		- $\blacksquare$  So we have a full 3 minutes and then 15 seconds left
	- We can calculate this using two operators:
		- Integer division:  $//$
		- And mod: %
	- $195 // 60 = 3$ 
		- $\blacksquare$  This gives us the quantity of full minutes found within 195 seconds
	- $195 \% 3 = 15$ 
		- $\blacksquare$  This gives us the remainder after dividing 195 by 3

# Program 4: Display Time

- Write a program to prompt the user for a number of seconds, and then display how many minutes and seconds are obtained.
- Remember:
	- Step 1: Problem-solving Phase
	- Step 2: Implementation Phase

# Program 4: Display Time

■ Write a program to prompt the user for a number of seconds, and then display how many minutes and seconds are obtained.

#### **Step 1:** Design your algorithm

- 1. Get total seconds from the user.
	- Use input and eval functions
- 2. Compute the minutes and the remaining seconds
	- Using // and % as shown on previous pages
- 3. Display the result

## Program 4: Display Time

■ Write a program to prompt the user for a number of seconds, and then display how many minutes and seconds are obtained.

■ Step 2: Implementation (code the algorithm)

```
LISTING 2.5 DisplayTime.py
1 # Prompt the user for input
  seconds = eval(input("Enter an integer for seconds: "))
2
\overline{3}# Get minutes and remaining seconds
 minutes = seconds // 60 # Find minutes in seconds
  remainingSeconds = seconds % 60 # Seconds remaining
6
\overline{7}print(seconds, "seconds is", minutes,
       "minutes and", remainingSeconds, "seconds")
8
```
Enter an integer for seconds: 500 Juenter 500 seconds is 8 minutes and 20 seconds

### **Check Point**

■ What are the results of the following expressions?

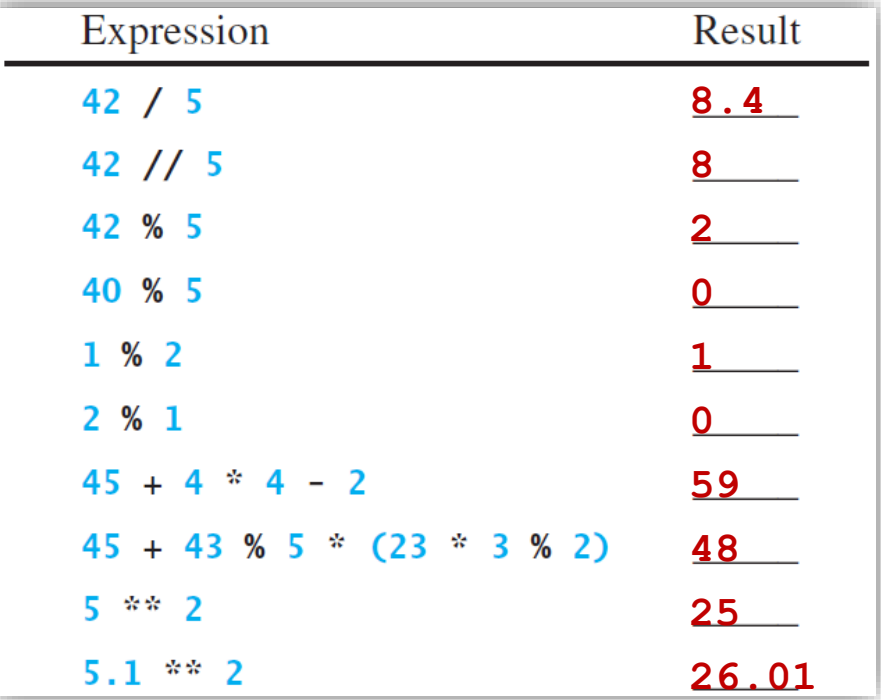

*© Dr Jonathan Cazalas Module 2: Elementary Programming page 54*

- How to evaluate Python expressions?
	- Simple: the same way as arithmetic expressions!
	- Given the following expression:

$$
\frac{3+4x}{5} - \frac{10(y-5)(a+b+c)}{x} + 9\left(\frac{4}{x} + \frac{9+x}{y}\right)
$$

■ We can directly translate it to Python as follows:

 $(3 + 4 * x) / 5 - 10 * (y - 5) * (a + b + c) / x +$  $9 * (4 / x + (9 + x) / y)$ 

#### $\blacksquare$  In summary:

 You can safely apply classical arithmetic rules when evaluating a Python expression!

- Evaluating expressions is straightforward
	- But reminders are still helpful!
		- **Dearators contained within pairs of parentheses are evaluated** first.
		- Parentheses can be nested, in which case the expression in the inner parentheses is evaluated first.
		- When more than one operator is used in an expression, the following operator precedence rule is used to determine the order of evaluation.

- Evaluating expressions is straightforward
	- But reminders are still helpful!
		- **Exponentiation**  $(**)$  **is applied first.**
		- $\blacksquare$  Multiplication (\*), float division (/), integer division (//), and remainder operators (%) are applied next.
			- If an expression contains several multiplication, division, and remainder operators, they are applied from left to right.
		- Addition (+) and subtraction (-) operators are applied last.
			- If an expression contains several addition and subtraction operators, they are applied from left to right.

- $\blacksquare$  Evaluating expressions is straightforward
	- An example:

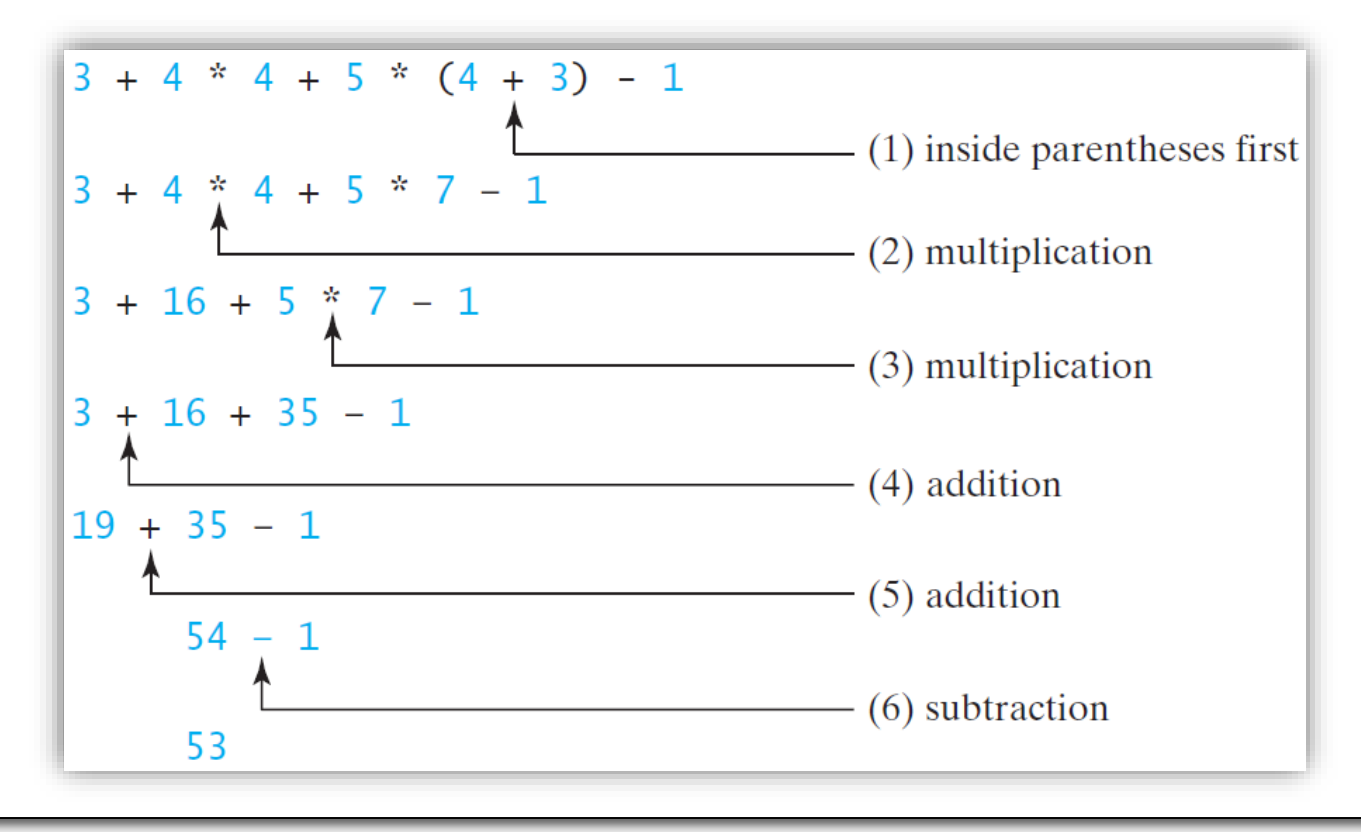

### **Check Point**

■ Write the following as a Python expression:

$$
\frac{4}{3(r+34)} - 9(a+bc) + \frac{3+d(2+a)}{a+bd}
$$

Solution:  $4.0$  /  $(3.0 * (r + 34)) - 9 * (a + b * c) +$  $(3.0 + d * (2 + a)) / (a + b * d)$ 

## Augmented Assignment perators

#### Idea:

- We like shortcuts!
	- Most programming languages offer augmented assignment operators
- What are they?
	- Very often the current value of a variable is used, modified, and then reassigned back to the same variable
	- Example:

```
count = count + 1
```
- Python allows you to combine the addition and assignment into one operator by using an augmented assignment operator count  $+= 1$ 
	- specifically, this one is called an addition assignment operator

## Augmented Assignment perators

#### ■ A listing of augmented assignment operators:

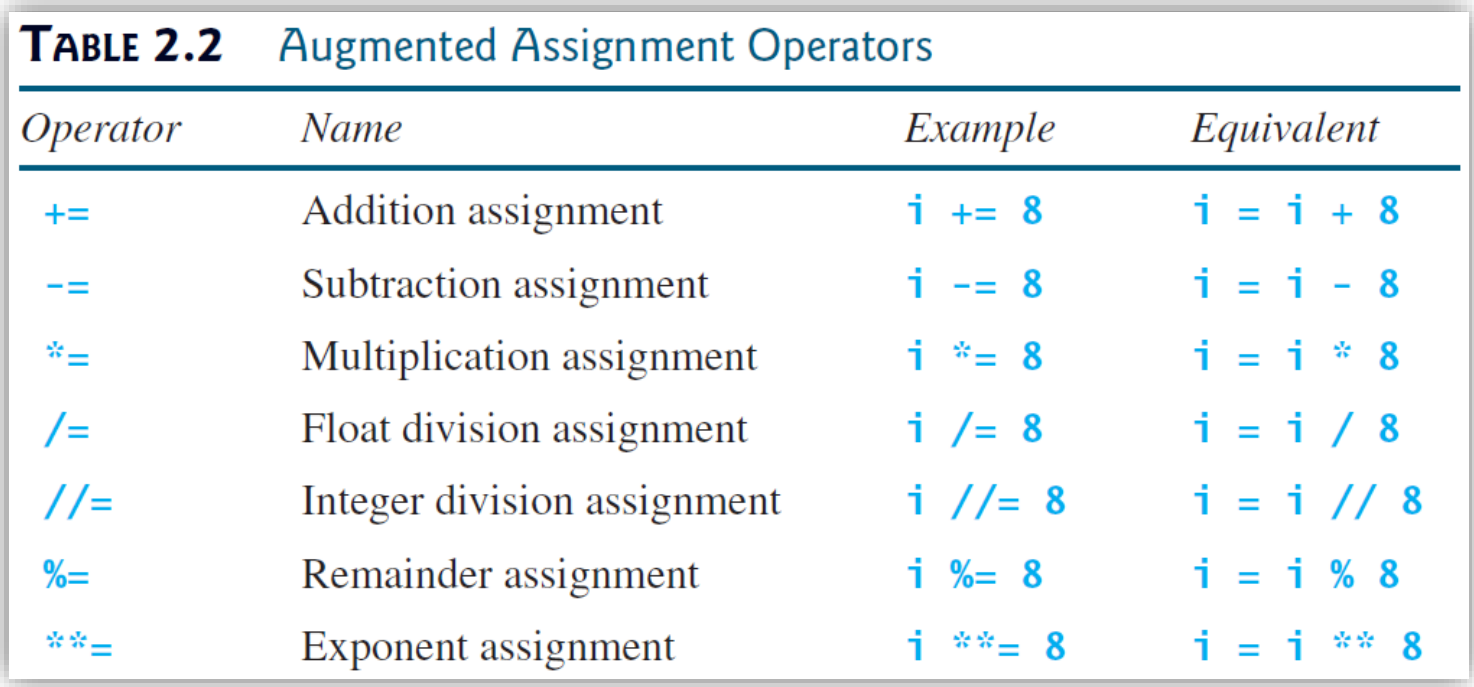

Note: there are no spaces between op. and assignment

 $=$  or  $*$  = would be wrong... it should be  $+=$  or  $*=$ 

Augmented Assignment perators

### **Check Point**

Assume  $a = 1$  and that each of the following expressions is independent. What are the results of the following?

a 
$$
+= 4
$$
  
\na  $-= 4$   
\na  $*= 4$   
\na  $/= 4$   
\na  $/= 4$   
\na  $%= 4$   
\na  $%= 4$   
\na = 56  $*$  a + 6 = 62  
\na = 62

- What is meant by type conversions?
	- We discussed data types
		- **n** int and float
	- Well, we can convert one to another
		- In fact, if, for example, we add an int and a  $f$ loat, Python will automatically convert the int to a float

 $\blacksquare$  So 3  $\star$  4.5 is converted to 3.0  $\star$  4.5

■ And sometimes it is helpful to get just the integer part of a real number...you can use the int function for this:

```
\gg value = 5.6
                                   Note: the fractional part is 
>>> int(value)
5
                                   truncated, not rounded up or down.>>
```
#### ■ And now rounding...

- We all know what rounding is
- **Python gives us the <b>round** function to round numbers:

```
\gg value = 5.6
>>> round(value)
6
>>
```
#### Note:

The **int** and **round** functions do not change the variable itself:

 $\gg$  value = 5.6 >>> round(value) 6  $\gg$  value  $5.6$  $>>$ 

#### A note on int vs eval:

- The int function can be used to convert a string to an integer:
	- int ("34") returns the integer value  $34$
- $\blacksquare$  This means we can use int or  $eval$
- Which is better?
	- **That's debatable...but usually those in the "** $int$ " camp win
	- Why?
	- **The int function is specific:** 
		- You, the programmer, are instructing Python exactly what to give
		- $\blacksquare$  The  $eval$  function leaves it up to the discretion of Python
	- $\blacksquare$  At the same time,  $eval$  can also be used to evaluate expressions, something that int cannot do

- Write a program to prompt the user for a sales amount and then display the sales tax due with exactly two digits after the decimal place.
	- $\blacksquare$  Assume tax is 6%
		- Or you can ask the user to enter the sales tax percentage
	- Remember:
		- $\blacksquare$  Step 1: Problem-solving Phase
		- Step 2: Implementation Phase

 $\blacksquare$  Write a program to prompt the user for a sales amount and then display the sales tax due with exactly two digits after the decimal place.

#### **Step 1:** Design your algorithm

- 1. Get sales amount from the user.
	- Use input and eval functions
- 2. Compute the sales tax with exactly two decimal places
	- $\blacksquare$  The calculation is easy
	- But how to get two decimal places...
- 3. Display the result

■ Write a program to prompt the user for a sales amount and then display the sales tax due with exactly two digits after the decimal place.

#### **Step 1:** Design your algorithm

- $\blacksquare$  How to get exactly two decimal places?
	- Consider the number 12, 8742
	- How can we isolate just the  $12.87$ ?
		- Using only what we know till now...
	- Solution:
		- Multiply the number by 100
		- So we get  $1287.42$
		- Now use the int function: int(1287.42) returns 1287
		- Finally, divide by 100:  $1287/100 = 12.87$

- $\blacksquare$  Write a program to prompt the user for a sales amount and then display the sales tax due with exactly two digits after the decimal place.
- **Step 2**: Implementation (code the algorithm)

```
LISTING 2.6 SalesTax.py
1 # Prompt the user for input
  purchaseAmount = eval(input("Enter purchase amount: "))
2
3
14
  # Compute sales tax
5
  tax = purchaseAmount * 0.066
  # Display tax amount with two digits after decimal point
17
8
  print("Sales tax is" int(tax * 100) / 100.0)
```

```
Enter purchase amount: 197.55 JuEnter
Sales tax is 11.85
```
#### **Check Point**

 $\blacksquare$  Are the following statements valid? If so, show the printed value.

value =  $4.6$ **4**  $print(int(value))$  $print(round(value))$ **5** print(eval("4  $*$  5 + 2")) **22**  $print(int("04"))$ **4**  $print(int("4.5"))$ **error**  $print(eval("04"))$ **error**

## Program 6: Coin Change Problem

- Write a program that prompts the user for a "change" amount and displays the correct coins to be given in change.
- Remember:
	- Step 1: Problem-solving Phase
	- Step 2: Implementation Phase

## Program 6: Coin Change Problem

- Write a program that prompts the user for a "change" amount and displays the correct coins to be given in change.
- Step 1: Problem-solving Phase
	- 1. Prompt user for the change amount.
		- Use input and int functions
	- 2. Compute the correct type and number of coins
		- $\blacksquare$  But how?
	- 3. Display the result
- Write a program that prompts the user for a "change" amount and displays the correct coins to be given in change.
- Step 1: Problem-solving Phase
	- Assume the user enters 93 cents
	- What are the correct coins returned:
		- 3 quarters
		- $\blacksquare$  1 dime
		- 1 nickel
		- 3 pennies
	- Cool…so how do we make that happen

- Write a program that prompts the user for a "change" amount and displays the correct coins to be given in change.
- **Step 1: Problem-solving Phase** 
	- Calculating coins returned for 93 cents:
		- 3 quarters
			- How we get this:  $93$  //  $25 = 3$
			- Remaining pennies:  $93\%$  25 = 18
		- $\blacksquare$  1 dime
			- How we get this:  $18$  //  $10 = 1$
			- Remaining pennies:  $18\%10 = 8$

- Write a program that prompts the user for a "change" amount and displays the correct coins to be given in change.
- **Step 1: Problem-solving Phase** 
	- Calculating coins returned for 93 cents:
		- 1 nickel
			- How we get this:  $8 \frac{\pi}{5} = 1$
			- Remaining pennies:  $8\%5 = 3$
		- 3 pennies
			- How we get this: this is just the remaining pennies from answer above
	- $\blacksquare$  So now time to translate into code...

```
# Step 1: get change amount from user
change = int(input("Please enter the change to be given: "))
# Step 2: determine type and quantity of coins
# Calculate quarters
quarters = change // 25pennies remaining = change % 25# Calculate dimes
dimes = pennies remaining // 10pennies remaining = pennies remaining % 10
# Calculate nickels
nickels = pennies remaining // 5pennies = pennies remaining % 5
# Step 3: display the results
print(change, "cents should be given in change as:")
print("\t", quarters, "quarters")
print("\t", dimes, "dimes")
print("\t", nickels, "nickels")
print("\t", pennies, "pennies")
```
- Write a program that displays current time in GMT in the format hour:minute:second such as 1:45:19.
- Remember:
	- Step 1: Problem-solving Phase
	- Step 2: Implementation Phase

- Write a program that displays current time in GMT in the format hour:minute:second such as 1:45:19.
- **Step 1: Problem-solving Phase** 
	- Python gives us a **time()** function
		- This returns us the number of milliseconds elapsed since the time 00:00:00 on January 1, 1970 GMT
			- **This is known as the UNIX epoch** 
				- The epoch is the point where time starts
				- 1970 was the year UNIX started

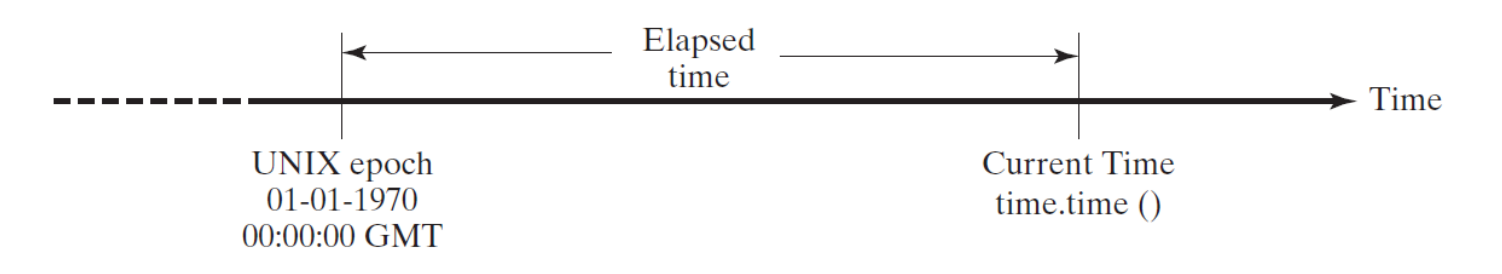

- Write a program that displays current time in GMT in the format hour:minute:second such as 1:45:19.
- **Step 1: Problem-solving Phase** 
	- Python gives us a **time()** function
	- Example:
		- **time.time() may return**  $1285543663.205$
		- This means 1285543663 seconds and 205 milliseconds
	- $\blacksquare$  So...how exactly is this helpful?
		- Well, if we know the exact number of milliseconds since January 1, 1970, can we do something with that?
			- Sure…we can calculate the number of minutes, hours, days, months, years…

■ Write a program that displays current time in GMT in the format hour:minute:second such as 1:45:19.

#### **Step 1: Problem-solving Phase**

- Algorithm:
	- 1. Obtain current # of milliseconds by invoking  $\tt time .time()$ :
		- Example: 1203183068.328
	- 2. Obtain total seconds, total seconds, using the int function:
		- Example: int(1203183068.328) = 1203183068
	- 3. Compute the current second by using mod
		- total seconds % 60
		- 1203183068 %  $60 = 8$ , which is the current second

■ Write a program that displays current time in GMT in the format hour:minute:second such as 1:45:19.

#### ■ Step 1: Problem-solving Phase

- Algorithm:
	- 4. Obtain total minutes, total minutes, by dividing total seconds by 60
		- $1203183068$  // 60 = 20053051 minutes
	- 5. Compute the current minute by using mod
		- total minutes % 60
		- 20053051 % 60 = 31, which is the current minute
	- 6. Obtain total hours, total hours, by dividing total minutes by 60
		- 20053051 // 60 = 334217 hours

- Write a program that displays current time in GMT in the format hour:minute:second such as 1:45:19.
- **Step 1: Problem-solving Phase** 
	- Algorithm:
		- 7. Compute the current hour from total hours % 24
			- $\approx$  334217 % 24 = 17, which is the current hour
	- $\blacksquare$  So we have many steps here
		- But once the algorithm is written about (above) and fully understood…translation to code is straightforward…

```
import time
current time = time.time() # Get current time
# Obtain the total seconds since midnight, Jan 1, 1970
total seconds = int(current time)# Get the current second
current second = total seconds % > 60# Obtain the total minutes
total minutes = total seconds // 60# Compute the current minute in the hour
current minute = total minutes % 60
# Obtain the total hours
total hours = total minutes / 60
# Compute the current hour
current hour = total hours % 24# Display results
print("Current time is", current hour, ":", current minute, ":", current second, "GMT")
```
- Write a program that prompts the user to enter two points and calculates the distance between them.
- Remember:
	- Step 1: Problem-solving Phase
	- Step 2: Implementation Phase

- Write a program that prompts the user to enter two points and calculates the distance between them.
- **Step 1: Problem-solving Phase** 
	- This problem is rather straightforward
	- Main thing is to remember the 'ole distance formula:

$$
d = \sqrt{(x_2 - x_1)^2 + (y_2 - y_1)^2}
$$

- And how do we calculate the square root?
	- We use the exponent operator: \*\*
	- **Example: square root of 25:** 25  $**$  0.5 = 5

- Write a program that prompts the user to enter two points and calculates the distance between them.
- **Step 2: Implementation**

```
LISTING 2.9 ComputeDistance.py
  # Enter the first point with two float values
   x1, y1 = eval(input("Enter x1 and y1 for Point 1:"))2
 \overline{3}# Enter the second point with two float values
 4
   x^2, y^2 = eval(input("Enter x^2 and y^2 for Point 2: "))
 5
 6
7 # Compute the distance
   distance = ((x1 - x2) * (x1 - x2) + (y1 - y2) * (y1 - y2)) * 0.58
 \overline{Q}print("The distance between the two points is", distance)
10
```
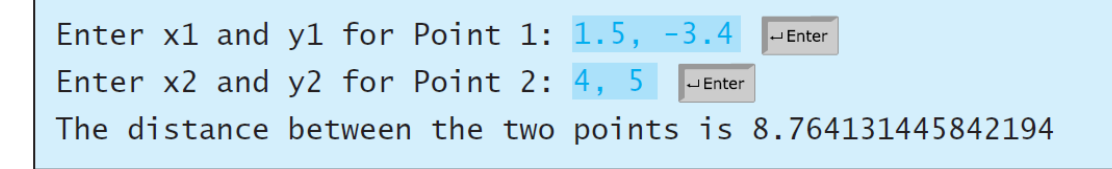

- Write a program that prompts the user to enter two points and calculates the distance between them.
- **Discussion:** 
	- $\blacksquare$  We can also use the turtle to:
		- Display our points
		- **Draw a line between them**
		- **Display the distance**
	- Check it out…

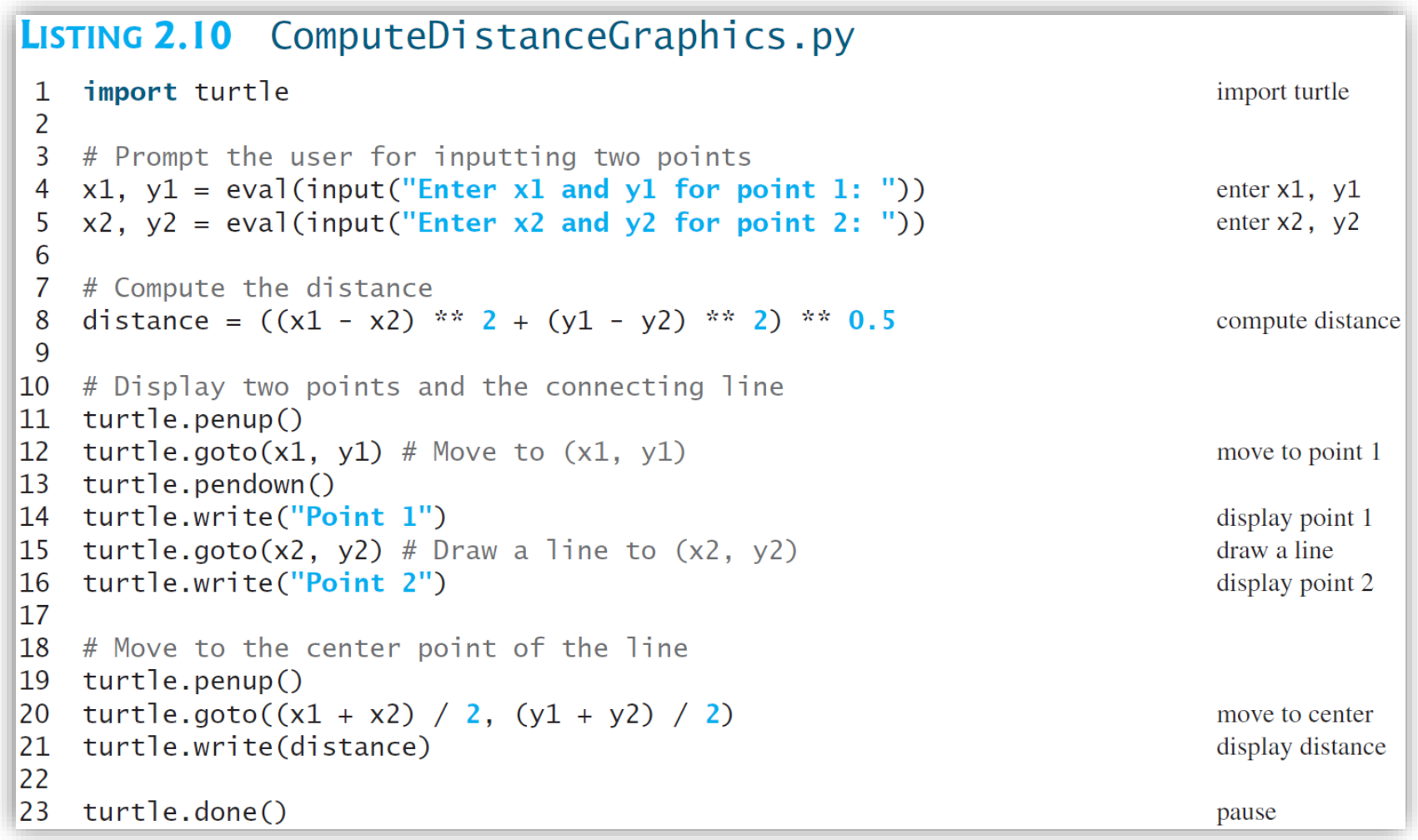

# Python Boot Camp

# *Module 2: Elementary Programming*

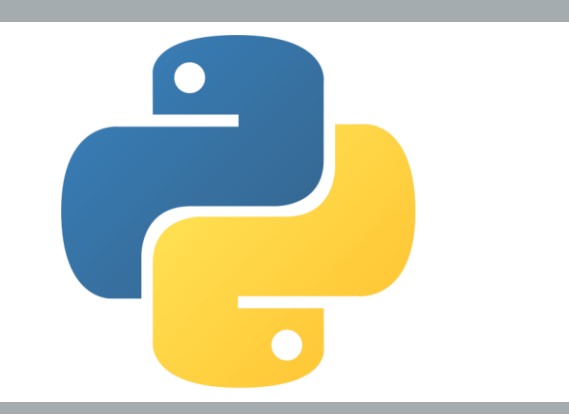